# QDS QwikRadio<sup>™</sup> Development System User's Guide

# **Covers the follow parts:**

**DS-QDS-315** 

**DS-QDS-418** 

**DS-QDS-433** 

**DS-QDS-915** 

# RF Laboratories, Inc.

# **QwikRadio**<sup>™</sup> **Development System User's Guide**

### **Table of Contents**

**QwikRadio<sup>™</sup> Development System Limitations** 

**QwikRadio**<sup>TM</sup> **Development System Warranty** 

### 1. QwikRadio<sup>TM</sup> Development System Introduction

- 1.1 General Description
- 1.2 Intended User

### 2. Getting Started

- 2.1 QDS diagram
- 2.2 Quickstart instructions

### 3. Assembly and QDS Overview

- 3.1 Assembly of Development System
- 3.2 Jumpers and DIP Settings
- 3.3 Power Supply and Regulation
- 3.4 Microcontroller (MCU) Section
- 3.5 Antenna Options and Interfaces
- 3.6 RS-232 Interface
- 3.7 Breadboard Area
- 3.8 Receiver Section
- 3.9 Transmitter Section

### 4. Operation Instructions and Guidelines

- 4.1 Theory of Operation
- 4.2 I/O Interface
- 4.3 LED, Piezo and Button Functions
- 4.4 Microcontroller Protocol
- 4.5 RS232 Interface and Windows Software

### 5. Developing Applications with Micrel's QwikRadio<sup>TM</sup> IC's

- 5.1 A QwikRadio<sup>TM</sup> Overview
- 5.2 Reference Oscillator and External Timing Element
- 5.3 Slicing Level and the CTH Capacitor
- 5.4 AGC Function and the AGC Capacitor
- 5.5 Antenna Design Considerations
- 5.6 Bandwidth and Data Rate
- 5.7 Noise Management

### 6. Low-power Radios and Regulatory Compliance

- 6.1 Electromagnetic Compliance
- 6.2 A Regulatory Overview
- **7. FAQ's**
- 8. Sample Firmware
- 9. QDS Diagram
- 10. Data Sheets and Application Notes

# **QwikRadio**<sup>TM</sup> **Development System Limitations**

The QwikRadio<sup>TM</sup> Development System ("QDS") is intended for use by engineers for the purpose of evaluating the feasibility of implementing the QwikRadio<sup>TM</sup> series of Micrel's RF IC's in various wireless applications. The user's environment must be limited to use of the development system within an environment which provides for adequate isolation of RF emissions which might be caused by operation of the QDS. In field testing, the device must not be operated in a residential area or any area where radio devices might be subject to harmful electrical interference. The development system has not been certified for use by the FCC in accord with Part 15, ETSI I-ETS 300 220 or I-ETS 300 220-1 regulations, or other known standards of operation governing radio emissions. Distribution and sale of the QDS is intended solely for use in future development of devices which may be subject to FCC regulation, or other authorities governing radio emission. QDS may not be resold by users for any purpose. Accordingly, operation of the QDS in the development of future devices is deemed within the discretion of the user and the user shall have all responsibility for any compliance with any FCC regulation or other authority governing radio emissions of such development or use, including without limitation reducing electrical interference to legally acceptable levels. All products developed by user must be approved by the FCC or other authority governing radio emission prior to marketing or sale of such products and user bears all responsibility for obtaining the FCC's prior approval, or approval as needed from any other authority governing radio emissions.

QDS is an experimental device, and RF Laboratories, Inc. ("RFL") makes no representation with respect to the adequacy of the QDS in developing low-power wireless data communications applications or systems, nor for the adequacy of such design or result. RFL does not and cannot warrant that the functioning of the QDS will be uninterrupted or error-free.

The QDS and products based on the technology in the QDS operate on shared radio channels. Radio interference can occur in any place at any time, and thus the communications link may not be absolutely reliable. Products using the QwikRadio<sup>TM</sup> technology must be designed so that a loss of communications due to radio interference or otherwise will not endanger either people or property and will not cause the loss of valuable data. RFL assumes no liability for the performance of products which are designed or created using the QDS. RFL's products are not suitable for use in life-support applications, biological hazard applications, nuclear control applications, or radioactive areas.

# **QwikRadio**<sup>TM</sup> **Development System Warranty**

RF Laboratories, Inc. ("RFL") warrants solely to the purchaser that the hardware components of the QwikRadio<sup>TM</sup> Development System (QDS) will be free from defects in materials and workmanship under normal use for a period of 90 days from the date of shipment by RFL. This limited warranty does not extend to any components or circuits which have been subjected to modification, misuse, neglect, accident, or improper installation or application. RFL's entire liability and the purchaser's sole and exclusive remedy for the breach of this Limited Hardware Warranty shall be, at RFL's option, when accompanied by a valid receipt, either (i) repair or replacement of the defective components or (ii) upon return of the defective QDS, refund of the purchase price paid for the QDS. EXCEPT FOR THE LIMITED HARDWARE WARRANTY SET FORTH ABOVE, RFL AND ITS LICENSORS PROVIDE THE HARDWARE ON AN "AS IS" BASIS, AND WITHOUT WARRANTY OF ANY KIND EITHER EXPRESS, IMPLIED OR STATUTORY, INCLUDING BUT NOT LIMITED TO THE IMPLIED WARRANTIES OF NONINFRINGEMENT, MERCHANTABILITY OR FITNESS FOR A PARTICULAR PURPOSE. Some states do not allow the exclusion of implied warranties, so the above exclusion may not apply to you. This warranty gives you specific legal rights and you may also have other rights which vary from state to state.

Limitation of liability. IN NO EVENT SHALL RFL OR ITS SUPPLIERS BE LIABLE FOR ANY DAMAGES (WHETHER SPECIAL, INCIDENTAL, CONSEQUENTIAL OR OTHERWISE) IN EXCESS OF THE PRICE ACTUALLY PAID BY YOU TO RFL FOR THE QDS, REGARDLESS OF UNDER WHAT LEGAL THEORY, TORT, OR CONTRACT SUCH DAMAGES MAY BE ALLEGED (INCLUDING, WITHOUT LIMITATION, ANY CLAIMS, DAMAGES, OR LIABILITIES FOR LOSS OF BUSINESS PROFITS, BUSINESS INTERRUPTION, LOSS OF BUSINESS INFORMATION, OR FOR INJURY TO PERSON OR PROPERTY) ARISING OUT OF THE USE OR INABILITY TO USE THE QDS, EVEN IF RFL HAS BEEN ADVISED OF THE POSSIBILITY OF SUCH DAMAGES. BECAUSE SOME STATES DO NOT ALLOW THE EXCLUSION OR LIMITATION OF LIABILITY FOR CONSEQUENTIAL OR INCIDENTAL DAMAGES, THE ABOVE LIMITATION MAY NOT APPLY TO YOU.

# 1. QwikRadio<sup>TM</sup> Development System Introduction

# 1.1 General Description

The QwikRadio<sup>TM</sup> Development System comprises the hardware, firmware and software resources commonly used by wireless designers in the design and development of wireless applications. The QwikRadio<sup>TM</sup> Development System (QDS) offers a comprehensive test suite that allows the developer/designer to vary a number of electrical firmware, software and antenna parameters to facilitate the optimal architecture and topology for the given application being developed.

### 1.2 Intended User

The QwikRadio<sup>TM</sup> Development System ("QDS") is intended for use solely by engineers for the purpose of evaluating the feasibility of implementing the QwikRadio<sup>TM</sup> series of Micrel's RF IC's in various wireless applications. The user's evaluation must be limited to use of the development system within a environment which provides for adequate isolation of RF emissions which might be caused by operation of the QDS. In field testing, the device must not be operated in a residential area or any area where radio devices might be subject to harmful electrical interference. This Kit has not been certified for use by the FCC in accord with Part 15 ETSI I-ETS 300 220 or I-ETS 300 220-1 regulations or other known standards of operation governing radio emissions.

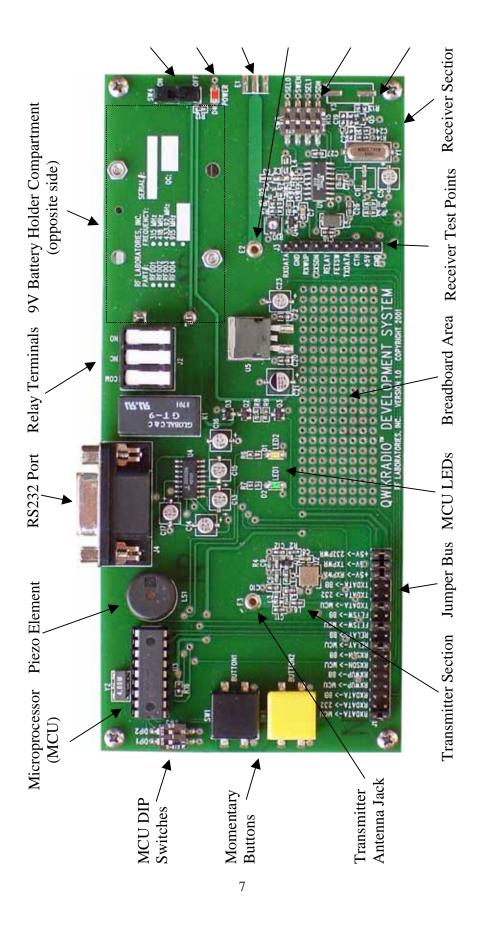

FIGURE 1

# 2.2 Getting Started

# **Required Equipment:**

QDS (QwikRadio<sup>TM</sup> Development System)

- Two QDS development boards (Figure 1)
- Two antennas
- Two 9 volt batteries
- QDS user's manual

Note 1: For RS-232 Windows-based Software Testing Only

# **Setup:**

- 1. Select a location that lends itself to wireless testing, i.e., line-of-sight with as few metal objects and RF pathway obstructions as practical.
- 2. Ensure that jumper and dipswitch settings match that required for desired test. Units are shipped with the radios interfaced to microcontroller.
- 3. Install 9 volt battery in holder underneath each development board.
- 4. Install two monopole antennas per unit into PCB mounted jacks indicated by "Receiver Antenna Jack" and "Transmitter Antenna Jack" in Figure 1.
- 5. Turn power switch to the "ON" position, and you are ready to test.

<sup>\*</sup> QDS Windows software

<sup>\*</sup> Two computers each with one available 9 pin, serial communication port and Windows 95 or later installed.

<sup>\*</sup> Two serial cables - male to female, DB9

# 3 Assembly and QDS Overview

### 3.1 Assembly of Development System

The QwikRadio<sup>TM</sup> Development System comes assembled in a default configuration for immediate evaluation except for battery and antenna installations.

### 3.2 Jumpers and DIP Settings

### The QDS units are shipped with the following default jumper settings:

("ON" MEANS THAT JUMPER IS INSERTED, "OFF" MEANS THAT IT IS NOT)

### JUMPER BUS: RECEIVER CONFIGURATION SETTINGS:

| RXDATA -> MCU (ON)  | SEL0 (ON) |
|---------------------|-----------|
| RXDATA -> 232 (OFF) | SWEN (ON) |
| RXDATA -> BB (OFF)  | SEL1 (ON) |
| RXWUP -> MCU (ON)   | SDN (ON)  |
| RXWUP -> BB (OFF)   |           |
| RXSDN -> MCU (ON)   |           |
| RXSDN -> BB (OFF)   |           |
| RELAY -> MCU (ON)   |           |
| RELAY -> MCU (OFF)  |           |
| FETSW -> MCU (ON)   |           |
| FETSW -> BB (OFF)   |           |
| TXDATA ->MCU (ON)   |           |
|                     |           |

## 3.3 Power Supply and Regulation

TXDATA ->232 (OFF) TXDATA ->BB (OFF) +5V -> RXPWR (ON) +5V -> TXPWR (ON) +5V -> 232PWR (OFF)

The QDS units are power by a 9 volt alkaline cell and regulated with a industry standard 7805 voltage regulator. The board's VCC/VDD is therefore 5 volts.

<sup>\*</sup> The settings may be modified after the demands of the respective application.

### 3.4 Microcontroller (MCU) Section

All QDS's are supplied with an on-board, 4 MHz, flash-based, microcontroller (MCU). It can be reprogrammed up to 10,000 times with an inexpensive programmer. The MCU comes pre-programmed with sample code which allows the user to transmit and receive simple asyncronous protocol with its corresponding QDS unit. The sample code can be modified in an ASCII editor and reprogrammed according to the requirements of the user's application. The MCU is connected to the receiver's data output, wake-up and power down features, as well as, the transmitter's data input, two LEDs, a piezo element and one relay.

The MCU comes pre-programmed with embedded firmware and software which supports simple, asyncronous communication between both QDS development boards. The sample code includes a basic method for preemption detection, LED and relay activation as well as a warbling beep routine to drive the on-board piezo element.

### 3.5 Antenna Options and Interfaces

The QwikRadio<sup>TM</sup>'s antenna input can be matched to a number of external antennas by using the "L" inductor network provided on the development unit.

The QDS allows for two antenna polarizations and several different antenna types such as monopole whip, helical, helically loaded whips and others. There are two antenna feed ports: horizontal SMA and direct PCB mount via the on-board jack. The units a shipped with two monopole whip antennas which are inserted directly into the transmit and receive antenna ports (Figure 1)

### 3.6 RS-232 Interface

The Windows-based software supplied with the QDS package permits the users to communicate PC to PC where both QDS units are connected via their RS232 port and the associated jumpers are appropriately placed.

### 3.7 Breadboard Area

The development board offers a prototype area with several 0.100" spaced vias. There are also VCC and GND rails provided at the top and bottom of this section.

### 3.8 Receiver Section

The receiver section is the core of the development system and the primary purpose for its use. The receiver area includes one QwikRadio<sup>TM</sup> RFIC which comes with a factory preset frequency.

The reference frequency can also be generated by an alternate crystal oscillator in the receiver section (Figure 1). The user must populate and calibrate the alternate oscillator as it does not come pre-installed from the factory. All QwikRadio<sup>TM</sup> series chips allow the user to select between different baud rates and either a scanning or fixed local oscillator (LO). The development board allows the user to quickly and easily reconfigure these settings by the placement or removal of shorting jumpers. In addition, the units provide two different automatic gain control (AGC) configurable settings: positive and ground bias. Several different data slicer reference configurations are also possible: integrator capacitor, voltage reference, divider and variable among others.

### 3.9 Transmitter Section

The development system board includes a transmitter which can be used to test the receiver portion of the system if other external transmitters or signal generators are not available. The on-board transmitter's frequency, modulation and baud rate are all set to match the default configuration of the receiver as shipped from the factory.

# **4 Operation Instructions and Guidelines**

### 4.1 Theory of Operation

The QDS system employs one receiver and one transmitter per unit. Transmission and reception of wireless data is controlled in one of three ways: by microprocessor, RS232 (PC) or external hardware mounted in the prototyping area.

The development boards ship with microprocessor control as their default setting. After applying power, the asyncronous preemption can the initiated by the depression of SW2 (the yellow momentary button). The data packet is a simple three byte word preceded by a two byte preamble to place the comparator threshold of the QwikRadio<sup>TM</sup> IC in at optimal bias for reception of the first byte of data.

As the QwikRadio™ receiver IC demodulates the received data from the transmitter, the IC's data output is sent to either the MCU, RS232 or breadboard for processing. If the MCU is interfaced to the RFIC, the sample firmware will acknowledge a valid data packet by responding with a beep, blink an LED once and finally toggle the on-board relay between states. If both QDS boards are jumpered to the RS232 interface and connected to a PC with the QDS development software via a serial cable, the RFIC's data output will be shown in the software "received data" display screen.

The units come with two monopole antennas which employ the ground plane of the QDS board itself as a reference. The socket the antennas use will also accept other antennas with diameters between 0.048"-0.064". Located on the edge of the receiver side of the units (Figure 1, "Receiver Antenna Jack") is an SMA edge connector footprint intended for future installation of an SMA connector in the event the user desires to supply a signal to the QwikRadio<sup>TM</sup> receiver from another signal source.

### 4.2 I/O Interface

The QDS boards are provided with one RS232 port, one relay output and one SMA edge connector footprint.

### 4.3 LED, Piezo and Button Functions

The development system is shipped with the microprocessor jumpered such that a depression the yellow button on the left side of the QDS will prompt the transmission of one data packet. The LED will light also to indicate that a transmission did indeed occur. The piezo element in turn is prompted to warble as an indication of a valid reception of one data packet.

### **4.4 Microcontroller Protocol**

The microcontroller is preprogrammed with a simple asynchronous protocol intended to serve as a starting point for those unfamiliar with wireless data transmission. It consists of a three-byte word preceded by a two-byte preamble to place the comparator threshold of the QwikRadio™ IC in an optimal bias for reception of the first byte of data. The protocol in hexadecimal is as follows: FF, 00, F5, AA,AA.

### 4.5 RS232 Interface and Windows Software

### **Installation:**

Insert QDS CD into PC and navigate to "QDS Windows Software (Installation Files)\setup.exe". Follow all prompts, and repeat process for other PC to be used in test.

The RS232 port is located to the rear of the both units (Figure 1, "RS232 Port"). After installing the QDS development software and determining which serial communication port is free for use, connect a nine-pin serial cable between the QDS RS232 port and the PC's serial communication port.

To open the QDS software, go to the Windows *start menu*, and after going into *programs*, scroll down to *QwikRadio*<sup>TM</sup> *Development System*. Before starting your testing, it is necessary to designate a communications port from the scroll-down menu labelled "Comm Port" to the right of the "File" menu. Next a baud rate must be assigned in the next menu tab to the right. The baud rates for both sides of the QDS system must match each other in order for the units to communicate. The last menu bar is to execute a clear screen function which clears the receive data screen of all of its contents.

The preamble section in the lower left hand corner of the QDS software window contains two user-definable bytes that can be modified to experiment with comparator bias levels which are necessary to optimize for best reception of the first data byte of the transmitted data packet.

The three header bytes can be used for redundancy or as address bytes. They will, along with the preamble bytes, be transmitted with every packet. It is necessary that the header bytes match each other in both QDS software windows.

The software also facilitates a checksum feature which is activated by selection of the "Checksum" radial box. The final feature of the program is an auto-transmit switch which causes the last entered data packet to be re-transmitted continuously.

After all of the above settings have been determined, set and are matching in both QDS software windows, testing may begin by simply typing any text into the lower window label "Transmit Data." Thereafter, each depression of the "Send" button will cause the current data in the "Transmit Data" window to be transmitted once.

If user desired to experiment with different baud rates, care must be taken that the QwikRadio™ receiver IC bandwidth settings match the data rates used in the QDS software.

# **5 Developing Applications with Micrel's QwikRadio**<sup>TM</sup> **IC's**

### 5.1 A QwikRadio<sup>TM</sup> Overview

The QwikRadio<sup>TM</sup> series RF IC's are single chip OOK (ON-OFF Keyed) receiver IC for remote wireless applications, employing Micrel's QwikRadio<sup>TM</sup> technology. All RF and IF tuning is accomplished automatically within the IC, which eliminates manual tuning and reduces production costs. Receiver functions are completely integrated. The result is a highly reliable yet extremely low cost solution for high volume wireless applications. Because the QwikRadio<sup>TM</sup> IC is a true single-chip radio receiver, it is extremely easy to apply, minimizing design and production costs, and improving time to market.

The QwikRadio<sup>TM</sup> IC provides two fundamental modes of operation, FIXED and SWP. In FIXED mode, the device functions like a conventional superheterodyne receiver, with an (internal) local oscillator fixed at a single frequency based on an external reference crystal or clock. As with any conventional superheterodyne receiver, the transmit frequency must be accurately controlled, generally with a crystal or SAW (Surface Acoustic Wave) resonator. In SWP mode, the QwikRadio<sup>TM</sup> IC sweeps the (internal) local oscillator at rates greater than the baseband data rate. This effectively "broadens" the RF bandwidth of the receiver to a value equivalent to conventional super-regenerative receivers. Thus the QwikRadio<sup>TM</sup> IC can operate with less expensive LC transmitters without additional components or tuning, even though the receiver topology is still superheterodyne. In this mode the reference crystal can be replaced with a less expensive  $\pm$  0.5% ceramic resonator.

All post-detection (demodulator) data filtering is provided on the QwikRadio<sup>™</sup> IC, so no external filters need to be designed. Any one of four filter bandwidths may be selected externally by the user. Bandwidths range in binary steps, from 0.625kHz to 5kHz (SWP mode) or 1.25kHz to 10kHz (FIXED mode). The user only needs to program the appropriate filter selection based on data rate and code modulation format.

### 5.2 Reference Oscillator and External Timing Element

All timing and tuning operations on the QwikRadio<sup>TM</sup> IC are derived from the reference oscillator function. This function is a singe-pin Colpitts-type oscillator. The user may handle this pin in one of three possible ways:

- •Connect a ceramic resonator
- Connect a crystal
- •Drive this pin with an external timing signal

The third approach is attractive for further lowering system cost if an accurate reference signal exists elsewhere in the system (e.g. a reference clock from a crystal or ceramic resonator-based microprocessor), and flexibility exists in the choice of system transmit frequency. The user should AC couple this signal into the REFOSC pin, and resistively divide (or otherwise limit) the signal to approximately 0.5Vpp. A sinusoid is preferred, and sharp transitions on this signal should be avoided to the extent possible.

### 5.3 Slicing Level and the CTH Capacitor

Extraction of the DC value of the demodulated signal for purposes of logic-level data slicing is accomplished by external capacitor C TH and the on-chip switched-cap "resistor" R SC. The effective resistance of R SC varies in the same way as the demodulator filter bandwidth, in four binary steps, from approximately 1600k to 200k. Once the filter bandwidth is selected, this "resistance" is determined; then the value of capacitor C TH is easily calculated, once the slicing-level time constant is determined. Values vary somewhat with decoder type, but typical slicing- level time constants range 5ms to 50ms. Optimization of the C TH value will be required to maximize range.

### 5.4 AGC Function and the AGC Capacitor

The signal path features automatic gain control (AGC) to increase input dynamic range. An external capacitor, C AGC , must be applied to set the AGC attack and decay time-constants. With the addition of only a capacitor, the ratio of decay-to-attack time-constant is fixed at 10:1 (i.e. the attack time constant is 1/10th the decay time constant), and this ratio cannot be changed by the user. However, the attack time constant is selectable by the user through the value of capacitor C AGC . By adding resistance from the C AGC pin to VDDBB or VSSBB in parallel with the C AGC capacitor, the ratio of decay-to-attack time-constant may be varied.

### **5.5 Antenna Design Considerations**

Three types of antennas are normally associated with QwikRadio<sup>TM</sup> applications, (1) quarter-wave monopole, (2) helical (coil), and (3) pcb loop. Of these antenna types, the quarter-wave monopole is preferred, giving the best range performance. Typical SR and SH receivers employing quarter-wave monopole antennas generally provide about 100 meters open field range. The QwikRadio™ IC is designed to be connected to a quarter-wave monopole antenna at its input ANT pin, with no further coupling network, and provide this similar range. Of course, the monopole can be a free-standing "wire," or a metal trace built directly into the pcb. The antenna need not be a quarter-wavelength long, but shorter lengths will reduce range. Although the other two antenna types, helical and pcb loop, are less efficient antennas than the monopole, they provide cost and/or ergonomic advantages. The pcb loop antenna is a very inexpensive structure to produce, being built into the pcb. The only requirement is that there be enough "room" on the pcb to build a sufficiently effective antenna. This antenna has the further advantage that it can be hidden from the end- user. The primary disadvantage is that this is usually the least efficient of the three antenna types being discussed, with a typical range of 30 meters. Loop antennas are more commonly found in transmitters than receivers. Where the antenna must be hidden, but still be rather efficient, a good choice is the helical antenna. The structure is simply a "coil" of wire, inexpensive, and easy to fabricate. Typical range for this type of antenna is 60 meters. (Both helical and pcb loop antennas are commonly found in transmitter designs, which usually requires a small unit with the antenna hidden from the user.) Another aspect of antenna selection, aside from its effectiveness at "picking-up" signal from the "ether," is its directionality. Every type of antenna has its own signature of energy distribution in the 3-dimensional space that surrounds it. This signature is generally composed of "peaks" and "nulls"; if the transmit antenna "peak" is pointed at the receiving antenna's "peak," then range is maximized. However, optimizing this for a particular application or installation is generally not practical. All one can do in these cases is choose the antenna that meets the other constraints, like cost and form-factor, then test to determine if the system provides adequate range in all the required directions and orientations. Unfortunately, much of this work is empirical.

Antenna types are described above without any special coupling circuits required. However, Micrel does recommend some sort of DC path be provided from the ANT pin to VSSRF. This could be provided by an LC filter attached from the ANT pin to VSSRF, or simply a resistor. The ANT input is internally AC-coupled, so no external biasing is required. The input circuit impedance is very high (i.e. a FET gate), shunted by approximately 2pF of parasitic capacitance, giving an input AC-impedance of about 200  $\Omega$  at 400MHz. Specialized 50  $\Omega$  antennas may also be connected directly to the MICRF001. The antenna should be connected as closely as possible to the IC pin, minimizing parasitic inductance between the antenna pad and the pin. (Use a >25mil trace,<200mil long, if possible). The antenna can be located away from the pin of the device, but this requires using a transmission line from the antenna to the IC input pin and an impedance matching coupling circuit. Micrel does not recommend such an approach for users who lack the necessary RF expertise and test equipment to design transmission line matching networks.

Suitable antennas are crucial to the success the application. Here are several key points to consider in designing antennas for your application:

Where possible, the antenna should be placed on the outside of the product. Also, try to place the antenna on the top of the product. If the product is "body worn", try to get the antenna away for the body as far as practical.

Regulatory agencies prefer antennas that are permanently fixed to the product. Antennas can be supplied with a cable, provided a non-standard connector is used to discourage antenna substitution (these connectors are often referred to as "Part 15" connectors).

An antenna can not be placed inside a metal case, as the case will shield it. Also, some plastics (and coatings) significantly attenuate RF signals and these materials should not be used for product cases, if the antenna is going to be inside the case. The antenna designs used in the kit are included in the Drawings section of the manual. Many other antenna designs are possible, but efficient antenna development requires access to antenna test equipment such as a vector network analyzer, calibrated test antenna, antenna range, etc. Unless you have access to this type of equipment, the use of an antenna consultant is recommended. A patch or slot antenna can be used in some applications where an external antenna would be subject to damage. These types of antennas usually have to be designed on a case-by-case basis.

### 5.6 Bandwidth and Data Rate

The inputs SWEN, SEL0 and SEL1 control the operating mode and selectable features of the IC. These inputs are CMOS compatible, and are pulled-up on the IC. The inputs SEL0 and SEL1 control the Demodulator filter bandwidth in four binary steps (625Hz—5000Hz in SWP, 1250Hz—10000Hz in FIXED mode), and the user must select the bandwidth appropriate to his needs.

### **5.7 Noise Management**

Noise sources are found in all places and at all times. So the real question regarding noise generation and management is not IF but: how much, what frequency and at what amplitude. Radios which operate under FCC "Part 15" guidelines are subject to noise like any other receiver. Some noise sources commonly encountered by wireless developers are microprocessors, motors or fans, high frequency logic circuits among others. When there exist sufficient speed regarding the rise time and fall time of microprocessor clocks, harmonics can be found around critical frequencies of the receiver. If the option exists, the designer should choose a microprocessor that has the slowest rise and fall time possible for the given application to avoid problematic harmonics relative to the receiver. Swithing power supplies, brush-type motors and other radio unfriendly devices should be avoided around the receive circuitry. Adequate bypass capacitors, chokes, series resistors and shielding can be helpful in managing such problems.

# 6 Low-power Radios and Regulatory Compliance

### **6.1 Electromagnetic Compliance**

All low-power radio utilizing a frequency 9 Khz or about is subject to electromagnetic compliance and conformance. Often these devices use less than 1 mW or 0 dBm of power, operate shorter distances (1 to 1000 feet) and are simple in design. These devices are unlicensed meaning that they may be used without the end user having to apply for any other type of FCC authorization. In that the frequencies these devices use are shared by millions, one has to take occupied bandwidth inference into account when determining if the desired application is suitable for this regulatory area.

Normally part 15 or low-power radios are used for short-range low-cost applications where human life or safety are not considerations. Among some of these are remote controls for automotive and home alarms, garage door openers and simple contact closers amoung others. Data and telemetry is also another area where Part 15 devices are employed. QDS is intended to support the design of these types of low-power wireless applications. Most low-power wireless systems operate with few interference problems. However, these systems operate on shared radio channels, so interference can occur at any place and at any time.

### **6.2** A Regulatory Overview for The United States

Although the QwikRadio series RFIC's normally do not exceed the FCC regulations for unintentional radiation, the wireless developer should be aware of the requirements for the transmitter being used.

Non-licensed transmitters operate on a variety of frequencies. They must share these frequencies with licensed transmitters and are prohibited from causing interference to licensed transmitters. The Federal Communications Commission (FCC) has rules to limit the potential for harmful interference to licensed transmitters by low-power, non-licensed transmitters. In its regulations, the FCC takes into account that different types of products that incorporate low-power transmitters have different potentials for causing harmful interference. As a result, the FCC's regulations are most restrictive on products that are most likely to cause harmful interference, and less restrictive on those that are least likely to cause interference.

This overview is intended to provide a general understanding of the FCC's regulations and policies applying to products using low-power transmitters. It reflects the current text and interpretations of the FCC's regulations. More detailed information is contained in the regulations themselves, which can be found in Part 15 of Title 47 of the Code of Federal Regulations.

Manufacturers and parties selling low-power, non-licensed transmitters, or products containing low-power, non-licensed transmitters, are strongly encouraged to review the FCC's regulations closely. Recognizing that new uses of low-power transmitters often generate questions that are not directly addressed in the regulations, we welcome inquiries or requests for specific interpretations. Occasionally, the FCC proposes changes to its regulations, generally to address industry concerns and/or as new uses of low-power transmission equipment appear.

The terms "low-power transmitter," "low-power, non-licensed transmitter," and "Part 15 transmitter" all refer to the same thing: a low-power, non-licensed transmitter that complies with the regulations in Part 15 of the FCC rules. Part 15 transmitters use very little power, most of them less than a milliwatt. They are "non-licensed" because their operators are not required to obtain a license from the FCC to use them.

Although an operator does not have to obtain a license to use a Part 15 transmitter, the transmitter itself is required to have an FCC authorization before it can be legally marketed in the United States. This authorization requirement helps ensure that Part 15 transmitters comply with the Commission's technical standards and, thus, are capable of being operated with little potential for causing interference to authorized radio communications.

If a Part 15 transmitter does cause interference to authorized radio communications, even if the transmitter complies with all of the technical standards and equipment authorization requirements in the FCC rules, then its operator will be required to cease operation, at least until the interference problem is corrected.

Part 15 transmitters receive no regulatory protection from interference.

Changing the antenna on a transmitter can significantly increase, or decrease, the strength of the signal that is ultimately transmitted. Except for cable locating equipment, the standards in Part 15 are not based solely on output power but also take into account the antenna characteristics. Thus, a low power transmitter that complies with the technical standards in Part 15 with a particular antenna attached can exceed the Part 15 standards if a different antenna is attached. Should this happen it could pose a serious interference problem to authorized radio communications such as emergency, broadcast and air-traffic control communications.

In order to prevent such interference problems, each Part 15 transmitter must be designed to ensure that no type of antenna can be used with it other than the one used to demonstrate compliance with the technical standards. This means that Part 15 transmitters must have permanently attached antennas, or detachable antennas with unique connectors. A "unique connector" is one that is not of a standard type found in electronic supply stores.

It is recognized that suppliers of Part 15 transmitters often want their customers to be able to replace an antenna if it should break. With this in mind, Part 15 allows transmitters to be designed so that the user can replace a broken antenna. When this is done, the replacement antenna must be electrically identical to the antenna that was used to obtain FCC authorization for the transmitter. The replacement antenna also must include the unique connector described above to ensure it is used with the proper transmitter.

Hobbyists, inventors and other parties that design and build Part 15 transmitters with no intention of ever marketing them may construct and operate up to five such transmitters for their own personal use without having to obtain FCC equipment authorization. If possible, these transmitters should be tested for compliance with the Commission's rules. If such testing is not practicable, their designers and builders are required to employ good engineering practices in order to ensure compliance with the Part 15 standards.

Home-built transmitters, like all Part 15 transmitters, are not allowed to cause interference to licensed radio communications and must accept any interference that they receive. If a home-built Part 15 transmitter does cause interference to licensed radio communications, the Commission will require its operator to cease operation until the interference problem is corrected. Furthermore, if the Commission determines that the operator of such a transmitter has not attempted to ensure compliance with the Part 15 technical standards by employing good engineering practices then that operator may be fined up to \$10,000 for each violation and \$75,000 for a repeat or continuing violation.

Operating a prototype of a product that is ultimately intended for market is not considered "personal use." Thus, a party that designs and builds a transmitter with plans to mass produce and market a future version of it must obtain an experimental license from the FCC in order to operate the transmitter for any purpose other than testing for compliance with the Part 15 technical standards.

A Part 15 transmitter must be tested and authorized before it may be marketed. There are two ways to obtain authorization: certification and verification.

The *certification* procedure requires that tests be performed to measure the levels of radio frequency energy that are radiated by the device into the open air or conducted by the device onto the power lines. A description of the measurement facilities of the laboratory where these tests are performed must be on file with the Commission's laboratory or must accompany the certification application. After these tests have been performed, a report must be produced showing the test procedure, the test results, and some additional information about the device including design drawings. Certified transmitters also are required to have two labels attached: an FCC ID label and a compliance label. The FCC ID label identifies the FCC equipment authorization file that is associated with the transmitter, and serves as an indication to consumers that the transmitter has been authorized by the FCC. The compliance label indicates to consumers that the transmitter was authorized under Part 15 of the FCC rules and that it may not cause, nor is it protected from, harmful interference. The FCC ID. The FCC ID must be permanently marked (etched, engraved, indelibly printed, etc.) either directly on the transmitter, or on a tag that is permanently affixed (riveted, welded, glued, etc.) to it. The FCC ID label must be readily visible to the purchaser at the time of purchase.

The FCC ID is a string of 4 to 17 characters. It may contain any combination of capital letters, numbers, or the dash/hyphen character. Characters 4 through 17 may be designated, as desired, by the applicant. The first three characters, however, are the "grantee code," a code assigned by the FCC to each particular applicant (grantee). Any application filed with the FCC must have an FCC ID that begins with an assigned grantee code.

The Grantee Code. To obtain a code, new applicants must send in a letter stating the applicant's name and address and requesting a grantee code. This letter must be accompanied by a completed "Fee Advice Form" (FCC Form 159), and a \$45 processing fee.

The Compliance Label. The applicant for a grant of certification is responsible for having the compliance label produced and for having it affixed to each device that is marketed or imported. The wording for the compliance label is in Part 15, and may be included on the same label as the FCC ID, if desired. The compliance label and FCC ID label may not be attached to any devices until a grant of certification has been obtained for the devices.

Once the report demonstrating compliance with the technical standards has been completed, and the compliance label and FCC ID label have been designed, the party wishing to get the transmitter certified (it can be anyone) must file a copy of the report, an "Application for Equipment Authorization" (FCC Form 731) and an \$845 application fee, with the FCC.

After the application is submitted, the FCC's lab will review the report and may or may not request a sample of the transmitter to test. If the application is complete and accurate, and any tests performed by the FCC's lab confirm that the transmitter is compliant, the FCC will then issue a grant of certification for the transmitter. Marketing of the transmitter may begin after the applicant has received a copy of this grant.

Typically, 90% of the applications for certification that the FCC receives are processed within 30 calendar days. This time frame may increase due to incomplete applications and pre-grant sampling, if determined to be necessary.

The *verification* procedure requires that tests be performed on the transmitter to be authorized using a laboratory that has calibrated its test site or, if the transmitter is incapable of being tested at a laboratory, at the installation site. These tests measure the levels of radio frequency energy that are radiated by the transmitter into the open air or conducted by the transmitter onto the power lines. After these tests are performed, a report must be produced showing the test procedure, the test results, and some additional information about the transmitter including design drawings.

Once the report is completed, the manufacturer (or importer for an imported device) is required to keep a copy of it on file as evidence that the transmitter meets the technical standards in Part 15. The manufacturer (importer) must be able to produce this report on short notice should the FCC ever request it.

The manufacturer (or importer) is responsible for having the compliance label produced, and for having it affixed to each transmitter that is marketed or imported. Verified transmitters must be uniquely identified with a brand name and/or model number that cannot be confused with other, electrically different transmitters on themarket. However, they may not be labelled with an FCC ID or in a manner that could be confused with an FCC ID.

Once the report showing compliance is in the manufacturer's (or importer's) files and the compliance label has been attached to the transmitter, marketing of the transmitter may begin. *There is no filing with the FCC required for verified equipment.* 

Any equipment that connects to the public switched telephone network, such as a cordless telephone, is also subject to regulations in Part 68 of the FCC Rules and must be registered by the FCC prior to marketing. The rules in Part 68 are designed to protect against harm to the telephone network

# **6.4 FAQ's**

# **QDS Sample Firmware**

```
Filename: QDS.asm
  Date:
                11/28/01
  File Version: A
  Author: Engineering
   Company: RF Laboratories
Files required:
;
                 p16F84A.inc
Notes:
           Sample asyncronous communication code
           for Quikradio Development System
list p=16F84A
                             ;List directive to define processor
     #include <p16F84A.inc>
                             ;Processor specific variable definitions
     __CONFIG _CP_OFF & _WDT_OFF & _PWRTE_ON & _XT_OSC ;Configuration directive
; ' CONFIG' directive is used to embed configuration data within .asm file.
; The lables following the directive are located in the respective .inc file.
; See respective data sheet for additional information on configuration word.
; -- Define Ports -
                  porta, 0  ;Relay controller pin (output)
porta, 1  ;Output pin for transmitting data (output)
porta, 2  ;Piezo pin for controlling beeper (output)
porta, 3  ;Led2 power pin (output)
#Define relay
#Define txdata
#Define piezo
#Define led2
#Define led1
                   porta, 4
                              ;Led1 power pin (output)
#Define rxdata
                   portb, 0
                             ;Data input pin for recieving data (input)
#Define fetsw
                    portb, 1 ; Control pin for switching MOSFET in receiver
                               section
              portb, 2
#Define rxsdn
                               ;Shut down control pin for QwikRadio™ receiver
                               (output)
#Define rxwup
                   portb, 3 ; Wake-up input pin from receiver (input)
                    portb, 4
#Define button1
                              ;Input from button one (depressed = low)
                   portb, 5 ;Input from button two (depressed = low) portb, 6 ;Input from DIP one (On = low)
#Define button2
#Define dip1
                    portb, 7 ;Input from DIP two (On = low)
#Define dip2
```

| ;—— varial                       | oles —        |                    |                                            |                                                                                                    |  |  |
|----------------------------------|---------------|--------------------|--------------------------------------------|----------------------------------------------------------------------------------------------------|--|--|
| temp                             |               | equ                | 0x0C                                       | ;Temporary storage of W                                                                               |  |  |
| tempstatus                       |               | equ                | 0x0D                                       | ;Temporary storage of status reg                                                                      |  |  |
| temp1                            |               | equ                | 0x0E                                       | ;Delay constant value for beep subroutine                                                             |  |  |
| temp2                            |               | equ                | 0x0F                                       | ;Delay constant value for beep subroutine                                                             |  |  |
| beepctr                          |               | equ                | 0x10                                       | ;Counter for length of each tone for multitonal                                                       |  |  |
| -                                |               | -                  |                                            | beep subroutine                                                                                       |  |  |
| bitCntr                          |               | equ                | 0x11                                       | ;Counter for tracking how many bits have been sent or received                                        |  |  |
| TXByte                           |               | equ                | 0x12                                       | ;Contains byte to transmit upon entry into SendByte routine                                           |  |  |
| RXByte                           |               | equ                | 0x13                                       | ;Contains received byte from Receiver                                                                 |  |  |
| TempData                         |               | equ                | 0x14                                       | ;Temporary storage of data to transmit                                                                |  |  |
| repeat                           |               | equ                | 0x15                                       | ;Counter for number of times to repeat beep subroutine                                                |  |  |
| count1                           |               | equ                | 0x16                                       | ;Counter for misc. delay routines                                                                     |  |  |
| count2                           |               | equ                |                                            | ;Counter for misc. delay routines                                                                     |  |  |
| count3                           |               | equ                |                                            | ;Counter for misc. delay routines                                                                     |  |  |
| MS_Tim                           |               | equ                | 0x19                                       | ;Counter for Dly1 and Dly2 routines                                                                   |  |  |
| ;******                          | *****         | *****              | *****                                      | *******                                                                                               |  |  |
|                                  | ORG           | 0x0                | 000                                        | ;Processor reset vector                                                                               |  |  |
|                                  | goto          | Ini                | .t                                         | ;Go to beginning of program                                                                           |  |  |
|                                  |               | Cho al             | · button don                               | voggi on                                                                                              |  |  |
|                                  |               |                    |                                            | ression —————> ;Test button2, skip next line if depressed                                             |  |  |
| CHECKDUCCOL                      | retur         |                    | 1112                                       | ;Return from subroutine                                                                               |  |  |
|                                  |               |                    | lurat                                      | ;Send data burst                                                                                      |  |  |
|                                  |               | l SendBurst<br>ırn |                                            | ;Return from subroutine                                                                               |  |  |
|                                  | ICCUI.        | 11                 |                                            | , Recall from Sabroacine                                                                              |  |  |
| ; <                              |               | GetBy              | te Receive F                               | Routine ———>                                                                                          |  |  |
|                                  |               |                    | Byte on exit                               |                                                                                                    |  |  |
| GetByte                          | movlw         | 0~08               |                                            |                                                                                                    |  |  |
| Gесьусе                          |               | BitCn              | ıtr                                        | ;Load bit counter for 8 data bits                                                                     |  |  |
|                                  |               |                    |                                            |                                                                                                    |  |  |
| TestInput                        | btfss         | rxc                | lata                                       | ;Look for start bit (high), skip if true                                                              |  |  |
|                                  | goto          | TestI              | input                                      | ;loop if no data detected                                                                             |  |  |
| InputHigh                        | call          | Wai                | .tHalfBit                                  | ;Wait one half of one bit length                                                                      |  |  |
| 111546111311                     |               | rxdat              |                                            | ;Check start bit again                                                                                |  |  |
|                                  |               |                    | input                                      | ;Loop if no data detected                                                                             |  |  |
| G D ' .                          |               |                    | _                                          | _                                                                                                    |  |  |
| GetBits                          | call          |                    | t1Bit                                      | ;Wait one bit length                                                                                  |  |  |
|                                  |               | rxdat              |                                            | ;Test bit condition                                                                                   |  |  |
|                                  |               |                    | ls,C                                       | ;Set carry if incoming bit is low (zero)                                                              |  |  |
|                                  | btfsc rxdata  |                    |                                            | ;Test bit                                                                                             |  |  |
| bsf status,c                     |               | •                  | ;Clear carry if incoming bit is high (one) |                                                                                                    |  |  |
| rrf RxByte,1<br>decfsz BitCntr,1 |               | -                  | ;Rotate carry into RxByte                  |                                                                                                    |  |  |
|                                  |               |                    |                                            | ;Decrease counter, skip if all 8 bits have been received                                              |  |  |
|                                  | goto          | Get                | Bits                                       | ;Get more bits                                                                                        |  |  |
| call Wait1Bit                    |               |                    |                                            |                                                                                                    |  |  |
|                                  | call<br>retur |                    | Bit                                        | ;Shift to stop bit (low) before looking for next<br>start bit<br>;Return with received byte in RxByte |  |  |

```
------- Serial Data TX Routine -----
;Enter routine with byte to transmit in txbyte
SendByte
           movlw 0x08
           movwf BitCntr
                                ;Load bit counter for 8 data bits
           bsf
                txdata
                                 ;Begin start bit (High)
           call Wait1Bit
                                ;Wait one bit length
NextBit
           rrf
                txbyte,1
                                ;Rotate TxByte out to carry
                               ;Test carry, skip if set
           btfss status, C
           bcf txdata
                                ;Clear output pin for logical low (zero)
                              Test carry, skip if set
           btfsc Status, c
           bsf txdata
                                 ;Set output pin for logical high (one)
Continue
          call Wait1Bit
                                ;Wait one bit length
          decfsz BitCntr,1
                                ;Decrease bit counter & skip if zero. Result ->
                                  register
           goto NextBit
                                ; no more bits so jump and do stop bits
           bcf txdata
                                 ;Begin stop bit
           call Wait1Bit
                                ;Wait 1 stop bit
           call Wait1Bit
                                  ;Wait 1 stop bit (total 2 stop bits)
           return
             ----- Warble Beep Routine ------->
           movlw 0x05
                                ;Repeat Warble x times
Веер
           movwf repeat
                                ; Move constant to repeat register
                                 ;Generate 5.1KHz Tone
Tone1
           movlw 153
                                 ;Load working value for number of times to beep
           movwf beepctr
                                ; Move working value into beepctr register
                             ;Start high period of beep signal
bp1
           bsf
                piezo
           call delay1
                                ;Wait 98uS
           bcf piezo
                                ;Start low period of beep signal
                                 ;Wait 98uS
           call delay1
          decfsz beepctr,1
                                  ;One period is complete, skip next line if
                                  beepctr is depleted
                                 ;Repeat 5.1KHz beep routine
           goto bp1
                                  ;Load value for a wait period between high and
           movlw 7
                                  low frequency beeps
           call dly2
                                  ;Call delay routine
                                  ;Generate 4KHz Tone
Tone2
           movlw 122
                                 ;Load working value for number of times to beep
                             ;Move working value into beepctr register ;Start high period of beep signal
           movwf beepctr
bp2
           bsf
                piezo
           call delay2
                                 ;Wait 124uS
           bcf piezo
                                ;Start low period of beep signal
           call delay2
                                ;Wait 124uS
                                 ;One period is complete, skip next line of
          decfsz beepctr,1
                                  beepctr is depleted
           goto bp2
                                ;Repeat 4KHz beep routine
```

```
decfsz repeat,f
                                       ;Decrease repeat register and skip if zero
             goto Tone1
                                        ;Repeat beep signal
             return
                                        ;Return from beep routine
;<------- Delay routine for waiting one bit period (833uS @ 1200 baud) ------->
            movlw d'255'
                                       ;Load constant into working for count1
Wait1Bit
                                     ;Load working into count1 register ;Decrease count1 and skip when counter equals
            movwf count1
repeat1 decfsz count1,f
                                         zero
                                   ;Repeat until counter equals zero ;Load constant into working for count2
             goto repeat1
             movlw d'22'
            movwf count2 ;Load working into count2 register decfsz count2,f ;Decrease count2 and skip when counter equals
repeat2
                                         zero
             goto repeat2
                                       ;Repeat until counter equals zero
             return
                                        ;Return from delay routine
              —— Pre/interbyte delay of 2.0 mS ——
ByteDelay
             movlw d'255'
                               ;Load constant into working for count1
             movwf count1
                                       ;Load working into count1 register
            decfsz count1,f
                                     ;Decrease count1 and skip when counter equals
repeat3
                                         zero
           goto repeat3 ;Repeat until counter equals zero
movlw d'255' ;Load constant into working for count2
movwf count2 ;Load working into count2 register
decfsz count2,f ;Decrease count1 and skip when counter equals
repeat4
                                         zero
             goto repeat4
                                       ;Repeat until counter equals zero
                                  ;Load constant into working for count3
;Load working into count3 register
;Decrease count3 and skip when counter equals
             movlw d'155'
             movwf count3
            decfsz count3,f
repeat5
                                         zero
             goto repeat5 ;Repeat until counter equals zero
                                        ;Return from delay routine
             return
;<--- Delay routine for waiting one half a bit period (416uS @ 1200 baud) --->
                                   ;Load constant into working for count3 ;Load working into count3 register
WaitHalfBit movlw d'138'
            movwf count3
            decfsz count3,f ;Decrease count3 and skip when counter equals
repeat6
                                         zero
             goto repeat6
                                       ;Repeat until counter equals zero
             return
                                        ;Return from delay routine
               ----98uS delay----
                                  ;Clear temp1 register
             clrf temp1
delay1
                                  ;Load constant into working for temp1 ;Load working into temp1 register
             movlw 32
             movwf temp1
            decfsz temp1,1
dl1
                                       ;Decrease temp1 and skip when counter equals
             goto dl1
                                       ;Repeat until counter equals zero
             return
                                        ;Return from delay routine
```

```
—124uS delay—
delay2
                                   ;Clear temp1 register
           clrf temp1
           movlw 41
                                   ;Load constant into working for temp1
                                   ;Load working into temp1 register
           movwf temp1
d12
           decfsz temp1,1
                                  ;Decrease temp1 and skip when counter equals
                                    zero
           goto dl2
                                   ; Repeat until counter equals zero
                                    ;Return from delay routine
           return
           Delay Routine (approx. 1/2 sec.) ----->
Dly1
           clrf
                   Count1
                                   ;Clear counter for this routine, other counters
                                    are being loaded
           movlw 100
                                   ;Load MS Tim register with constant for 1/2 sec
           movwf MS Tim
                                   ;Load working into MS Tim register
tt1loop
           movlw
                  6
                                   ;Load constant into working for Count2
                                   ;Load working into Count2 register
           movwf
                   Count2
ttloop
           decfsz Count1,f
                                   ;Count1 becomes 0xFF on first decrement
                                   ;Repeat until Count1 equals zero
           goto
                   ttloop
           decfsz Count2,f
                                   ;Decrease secondary counter
                   ttloop
                                   ;Repeat until Count2 equals zero
           goto
                                   ;Decrease MS Tim counter and skip when counter
           decfsz MS Tim,f
                                    equals zero
           goto
                                   ; Repeat until MS Tim equals zero
                   tt1loop
                                    ; Return from delay routine
           return
           Delay Routine ---->
;Dly enters with a number in MS Timer and delays in increments of this number
; times 6FFH to give delays in increments of 5 milliseconds.
; set at approx. 5 Msec delay
;Uses Count1, Count2, MS Timer
Dly2
           clrf Count1
                                   ;Clear counter for this routine, other counter
                                    being loaded
           movwf MS Tim
                                   ;Load working into MS Tim for any desired
                                    time period
ttloop3
           movlw
                   d'6'
                                   ;Load constant into working for Count2
           movwf
                   Count2
                                   ;Load working into Count2 register
ttloop2
           decfsz Count1,f
                                   ;Count1 becomes 0xFF on first decrement
                                   ;Repeat until Count1 equals zero
                   ttloop2
           goto
           decfsz Count2,f
                                   ;Decrease secondary counter
           goto
                   ttloop2
                                   ;Repeat until Count2 equals zero
           decfsz MS Tim,f
                                   ;Decrease MS Tim counter and skip when counter
                                    equals zero
           goto
                   ttloop3
                                   ; Repeat until MS Tim equals zero
                                    ; Return from delay routine
            return
```

| ; <        | Sen              | nd Entire      | Data | Burst  | Routine>                              |
|------------|------------------|----------------|------|--------|---------------------------------------|
| SendBurst  | movlw b'1        | .11111111′     |      | ;Load  | first preamble byte into working      |
|            | movwf TxB        | 3yte           |      | ;Load  | working into TXByte register          |
|            | call Sen         | ıdbyte         |      | ;Send  | first preamble byte                   |
|            | movlw b'0        | 0000000′       |      | ;Load  | second preamble byte into working     |
|            | movwf TxB        | _              |      |        | working into TxByte register          |
|            | call Sen         | ıdbyte         |      | ;Send  | second preamble byte                  |
|            | movlw 0xF        | <sup>7</sup> 5 |      | ;Load  | first header byte into working        |
|            | movwf TxB        | Byte           |      | ;Load  | working into TxByte register          |
|            | call Sen         | ıdByte         |      | ;Send  | first header byte                     |
|            | movlw 0xA        | ΔA             |      | ;Load  | address byte 0 into working           |
|            | movwf TxB        | Byte           |      |        | working into TxByte register          |
|            | call Sen         | ıdByte         |      |        | address byte 0                        |
|            | movlw 0xA        | ΔA             |      | ;Load  | address byte 1 into working           |
|            | movwf TxB        | Byte           |      |        | working into TxByte register          |
|            | call Sen         | _              |      |        | address byte 1                        |
|            | return           |                |      | ;Done  | with SendBurst, return to Start       |
| ; <        | Mai              | n Loop —       |      |        | <del></del> >                         |
| Start      | call Get         | Byte           |      | ;Call  | data receive routine                  |
|            | 7                |                |      |        |                                       |
| CheckPream | ore<br>movlw 0xF | 75             |      | · Load | constant into working for RxByte      |
|            | subwf RxB        |                |      |        | ract working from RxByte              |
|            | btfss sta        | _              |      |        | if subtraction set zero flag high     |
|            | goto Chk         |                |      |        | k button 2 status for depression      |
| CheckAdr0  | call Get         | Byte           |      | ;Call  | data receive routine for next byte    |
|            | movlw 0xA        | ΔA             |      | ;Load  | first address byte into working       |
|            | subwf RxB        | 3yte,0         |      | ;Subt  | ract working from RxByte              |
|            | btfss sta        |                |      |        | if subtraction set zero flag high     |
|            | goto Chk         | but            |      | ;Chec  | k button 2 status for depression      |
| CheckAdr1  | call Get         | Byte           |      | ;Call  | data receive routine for next byte    |
|            | movlw 0xA        | Α              |      |        | second address byte into working      |
|            | subwf RxB        | yte,w          |      |        | ract working for RxByte               |
|            | btfss sta        |                |      |        | if subtraction set zero flag high     |
|            | goto Chk         | :but           |      | ;Chec  | k button 2 status for depression      |
|            | call bee         | ep             |      | ;Beep  | once when good data is received       |
| Chkbut     | call che         | ckbutton       |      |        | k button 2 for depression             |
|            | goto Sta         | ırt            |      | ;Go b  | ack to start and do it all over agair |

```
— Init Ins & Outs —
           bsf status, rp0 ;Select bank #1
Init
           movlw B'11110000'
                                 ;Initialize port "a" (0=output 1=input)
           movwf TRISA
                                 ;Load working value into tris register
           movlw B'11111001'
                                 ;Initialize port "b" (0=output 1=input)
           movwf TRISB
                                 ;Load working value into tris register
           movlw B'10001000'
                                 ;Prescale assigned to WDT = 1:1
           movwf option reg
                                  ;TMR0 on internal instruction cycle, DISABLE
                                  pull-ups
                status, rp0
                                  ;Switch back to bank 0
           movlw B'00000000'
                                  ; DISABLE ALL INTERRUPTS
           movlw B'10001000'
                                 ;Enable global interrupts, enable rb4-rb7 pin
;
                                  change
           movwf intcon
                                  ;Load working value into interrupt register
           bcf relay
                                 ;Turn OFF relay
           bcf led1
                                 ;Turn OFF led1
           bcf led2
                                 ;Turn OFF led2
                                 ;Turn OFF piezo
           bcf piezo
           bcf txdata
                                 ;Set Data low (normal state)
           clrf Count1
                                 ; Initialization of delay counter by clearing
           clrf Count2
                                 ; Initialization of delay counter by clearing
           clrf Count3
                                 ; Initialization of delay counter by clearing
           clrf MS_Tim
                                 ; Initialization of delay counter by clearing
           goto Start
                                ;Go to main program
```

END